## **Методические указания к проведению мониторинга адаптации молодых специалистов в региональной системе образования**

*Обратите внимание! Молодые специалисты - выпускники образовательных организаций, реализующих образовательные программы среднего профессионального и высшего образования, очной формы обучения, занимающиеся педагогической работой в государственных образовательных организациях, находящихся в ведении Тульской области, и муниципальных образовательных организациях, на территории Тульской области, в течение первых пяти лет после окончания образовательной организации.*

## **Обращаем Ваше внимание, что анкету «Адаптация молодых специалистов в региональной системе образования» заполняют:**

1) *руководители ВСЕХ государственных и муниципальных образовательных организаций* под логином и паролем руководителя учреждения.

**ВНИМАНИЕ!** *Руководители центров образования, ОО с дошкольными группами, ОО со структурным подразделением «Детский сад», заполняют анкету «Адаптация молодых специалистов в региональной системе образования» один раз как единое юридическое лицо в целом по своему учреждению (отвечая на вопросы анкеты, необходимо учитывать всех молодых специалистов и дошкольного, и общего образования), заходя под логином и паролем руководителя учреждения типа учреждения «Школа».*

2) **АНКЕТИРОВАНИЕ МОЛОДЫХ СПЕЦИАЛИСТОВ ПРОВОДИТСЯ АНОНИМНО! Если в учреждении не работают молодые специалисты, то заходить в анкету для молодого специалиста на сайте НЕ ТРЕБУЕТСЯ.** *Все молодые специалисты всех государственных и муниципальных образовательных организаций заполняют* анкету под логином и паролем «Учитель» соответствующего типа учреждения (школа, сад, ДОП, СПО), в котором они работают.

## **Этапы заполнения анкеты «Адаптация молодых специалистов в региональной системе образования» на примере заполнения со стороны молодого специалиста**

**1.** В образовательной организации, в которой работает молодой специалист, в соответствии с типом (школа, сад, ДОП, СПО) имеется логин и пароль для учителя.

*Например, молодой специалист работает воспитателем в детском саду (дошкольном отделении) МБОУ "Пришненская средняя школа №27" Щекинского района, в соответствии с этим выбираем логин и пароль - тип «сад».* 

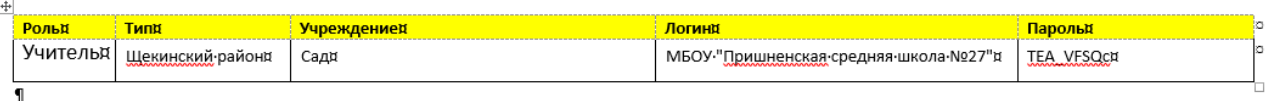

*При этом молодой специалист, работающий в этом же учреждении учителем, в свою очередь, выбирает логин и пароль, соответствующие типу «Школа».*

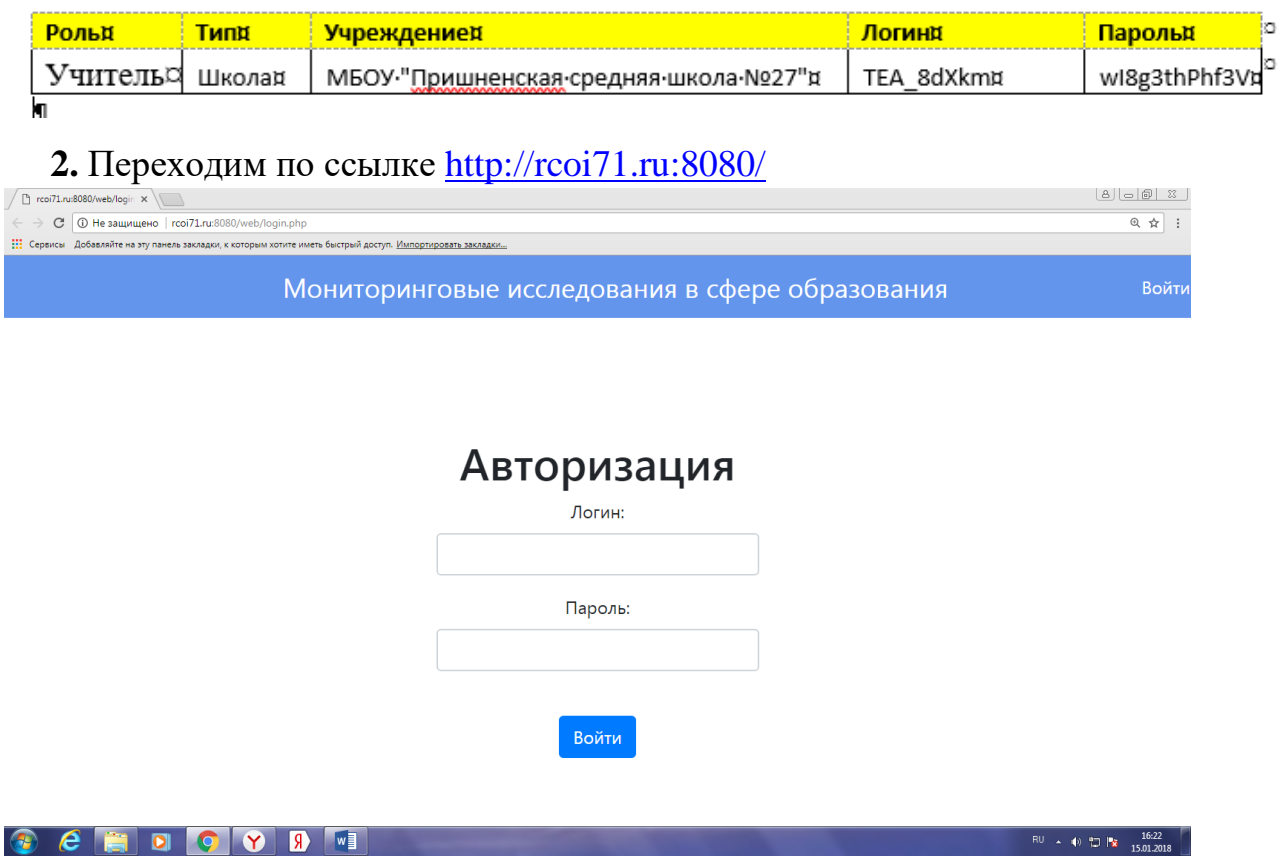

**3.** Копируем из файла Excel, имеющегося в учреждении, свой логин, пароль и вставляем его в окно авторизации.

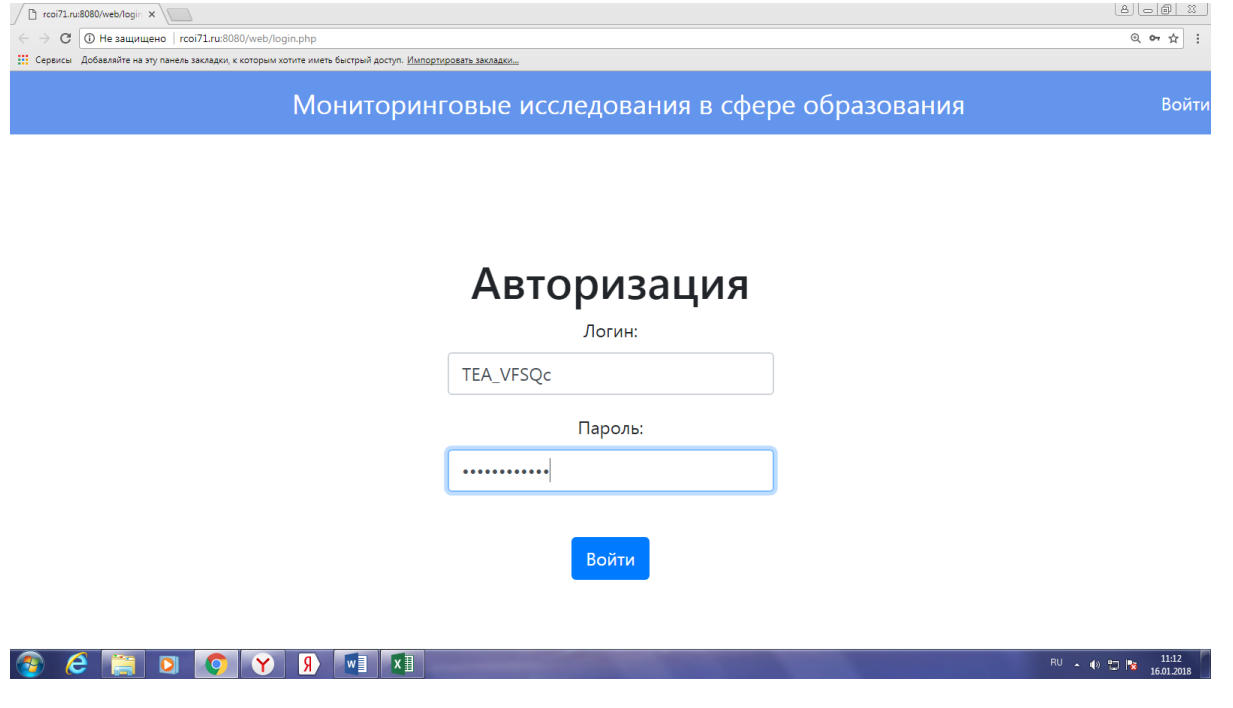

**4.** Нажимаем на кнопку «Войти»

Выходим на страницу со списком форм

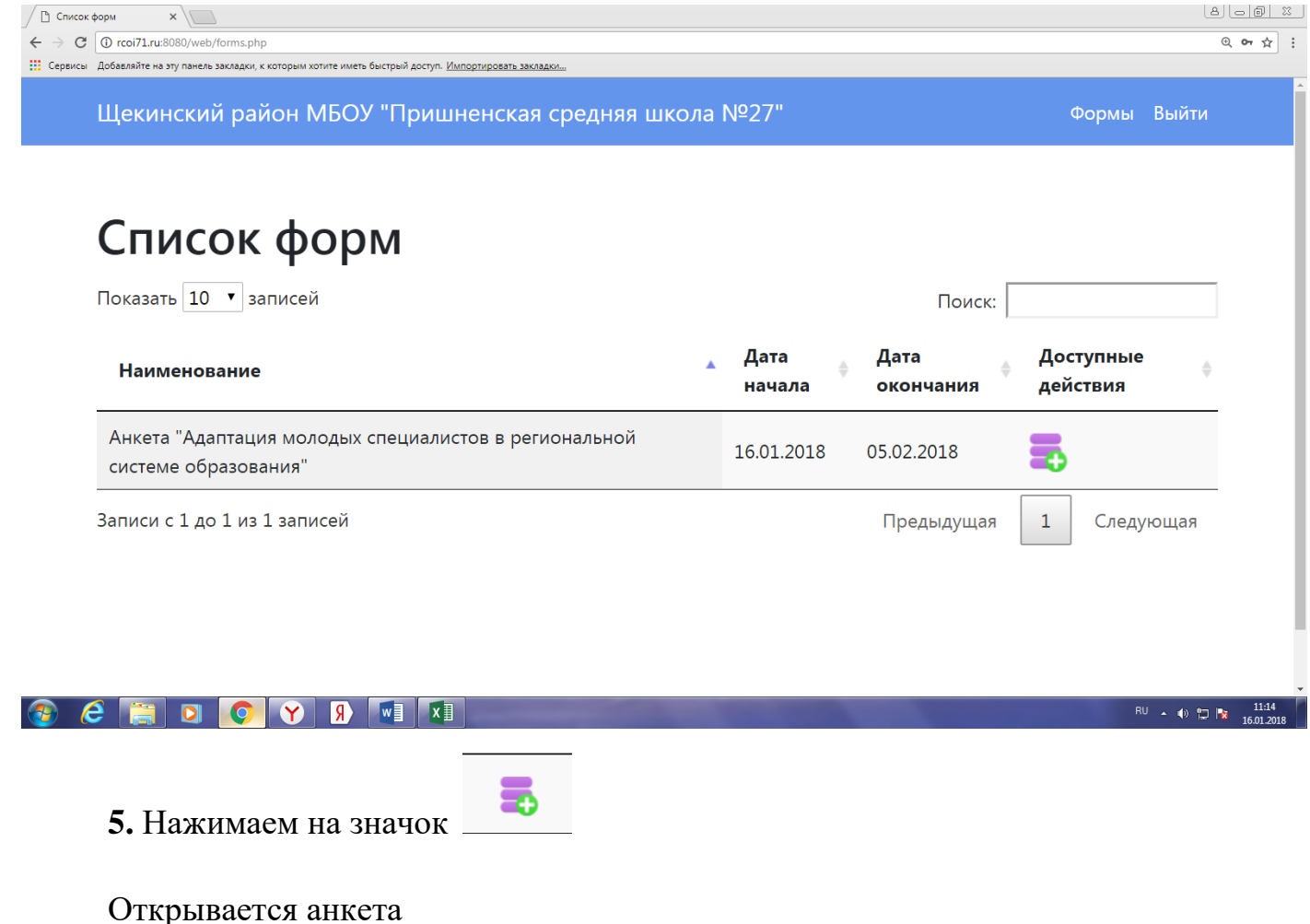

**6.** Отвечаем на вопросы анкеты *(если рядом с вариантами ответа на вопрос стоят кружки, значит, можно выбрать только один ответ; если рядом с вариантами ответа на вопрос стоят квадраты, значит, можно выбрать несколько ответов).*

**7.** После ответа на все вопросы снизу формы нажимаем на зеленую кнопку «Сохранить», если ответы на вопросы даны корректно, то сверху страницы зеленым цветом высветится надпись «Форма сохранена». Далее нажимаем на кнопку «Формы». Если в учреждении работает несколько молодых специалистов, то после перехода на

вкладку «Формы» нажимаем значок , и следующий молодой специалист заполняет анкету.

*Если в ходе заполнения были допущены ошибки, то при сохранении формы текст с описанием ошибок высветится красным цветом – исправляете допущенные неточности и снова нажимаете на кнопку «Сохранить». Вносить необходимые изменения следует до тех пор, пока сверху страницы зеленым цветом не высветится надпись «Форма сохранена».*

**8.** После заполнения и сохранения анкеты всеми молодыми специалистами учреждения нажимаем на кнопку «Выйти».

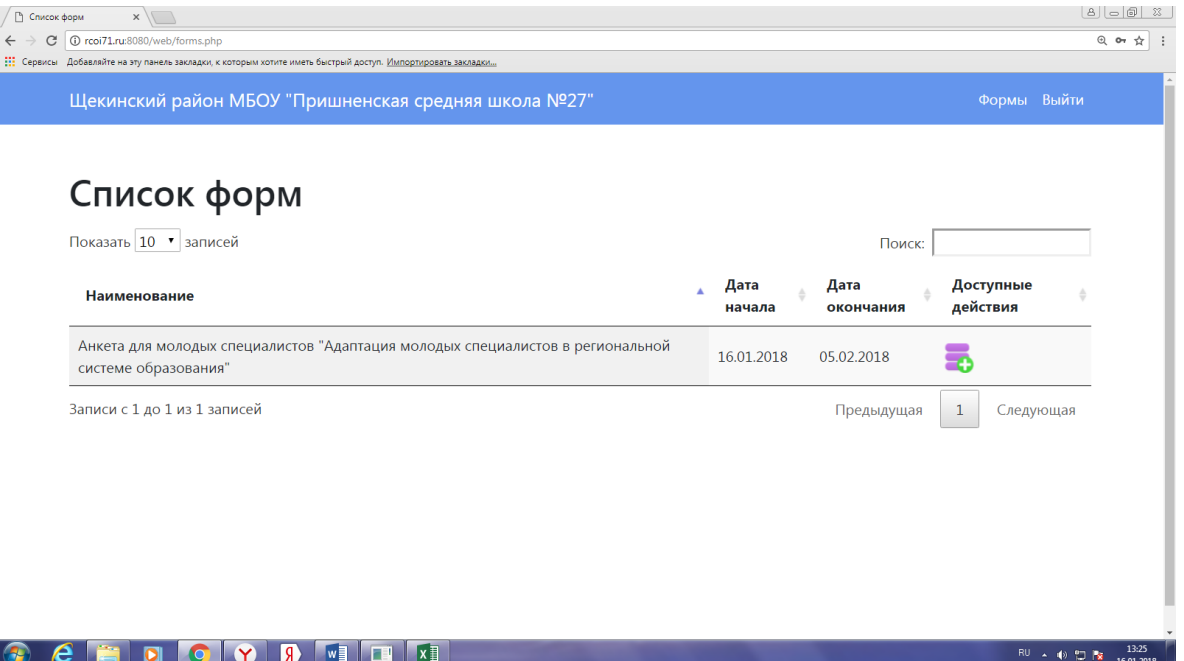

Заполнять данную форму возможно с одного, либо с разных компьютеров. Если молодые специалисты одной организации анкетируются в разное время, то авторизоваться они должны каждый раз заново.

**ВНИМАНИЕ! Редактировать сохраненную форму под логином и паролем пользователя «Учитель» невозможно.**

**9.** Обращаем внимание **РУКОВОДИТЕЛЕЙ ОБРАЗОВАТЕЛЬНЫХ ОРГАНИЗАЦИЙ**, что в личном кабинете пользователь «Руководитель» в списке форм будет располагаться и анкета для молодых специалистов, чтобы иметь возможность проследить активность заполнения (столбец «прогресс») молодыми специалистами.

Анкета для заполнения руководителем учреждения будет находиться в статусе «новая» и отмечена красным цветом.  $0$ 

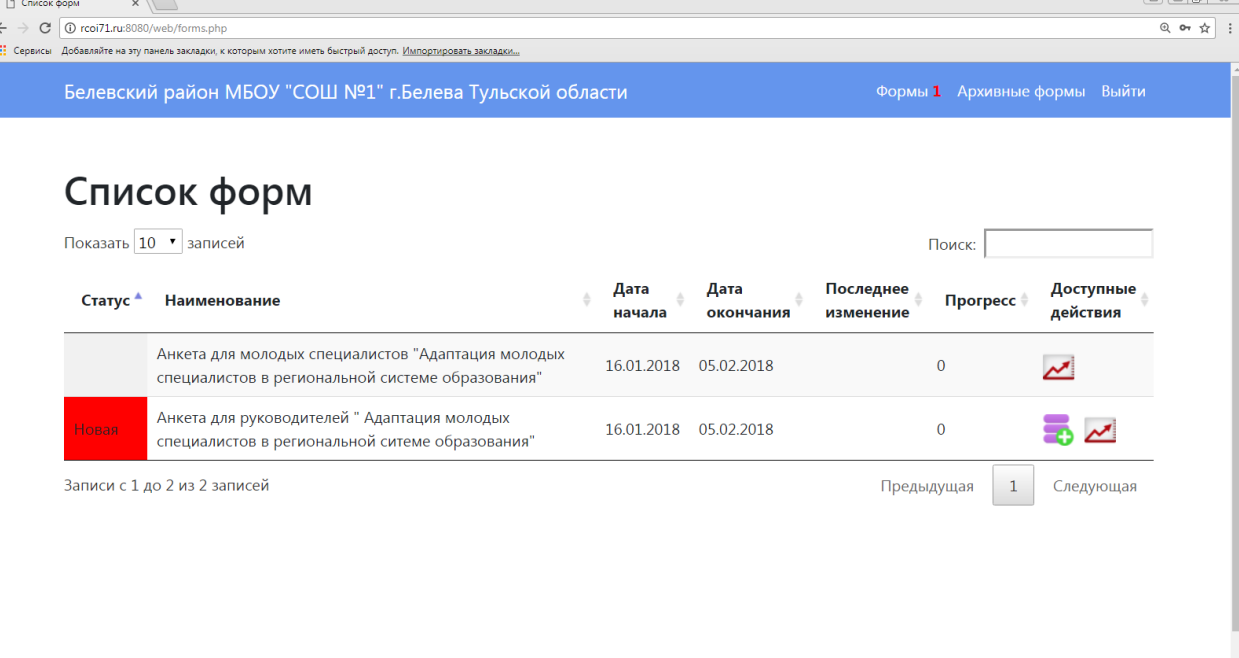

**10.** В личном кабинете пользователь «Муниципальный оператор» в списке форм будут располагаться все заполняемые анкеты: **анкета для молодых специалистов (**чтобы иметь возможность проследить активность заполнения - столбец «прогресс»), **анкета для руководителей ОО** (чтобы проследить прогресс заполнения).

**Со всеми возникающими вопросами по работе в информационной системе проведения мониторингов в сфере образования на сайте** <http://rcoi71.ru:8080/> **звоните в отдел мониторинговых исследований ГОУ ДПО ТО «ИПК и ППРО ТО» по номеру телефона (84872) 55-77-96**